## <u>Piano</u>Disc

### **PianoDisc Prodigy Technical Instructions**

The new PianoDisc Prodigy system combines the iQ and Prodigy CPU into one box, resulting in cleaner and easier installations, with less likelihood of accidental damage. Additionally, it offers far more connection flexibility, with integrated Bluetooth and USB MIDI, and analog, Bluetooth, and digital audio.

The new PianoDisc Prodigy is set up entirely via the Calibrate App, and the iQ's "select wheel" has been removed. Since the calibration is app-based, it offers far better flexibility and accuracy, resulting in noticeably better performance and easier adjustment.

Here's what's new in PianoDisc Prodigy:

- iQ and CPU integrated into one box
- Setup and calibration via Calibrate App
- New iQ App "Pro" Mode
- New USB MIDI port
- New Bluetooth MIDI input and output
- New Bluetooth audio input
- New TOSLINK digital audio input (option)

#### Installation

The new CPU is installed under the piano, just like previous generations of SilentDrive. However, please pay attention to the following differences:

- The rubber antenna should be oriented away from metal objects or dense materials; such as beam junctions.
- Pay close attention to the ports used to connect the key driver boards and record. Both use a straight-through RJ-45 cable, and not a standard Ethernet cable. Additionally, connection to the wrong port may damage your system.
- There is no need to use a Roland (or other similar) USB MIDI cable. If you want to connect USB MIDI, you can use a standard USB MIDI cable and connect directly to the USB MIDI Port.
- You can only use one MIDI device at a time. For example, you cannot simultaneously connect USB and Bluetooth MIDI devices.

**IMPORTANT:** After installation, you must set the audio input selector to the appropriate source. You cannot simultaneously use multiple audio inputs. The "internal" option is not used, and is reserved for future expansion boards.

NOTE: Please go to the following links for set-up information: https://tinyurl.com/ycne65bc/

# <u>Piano</u>Disc

### **Visual Guide**

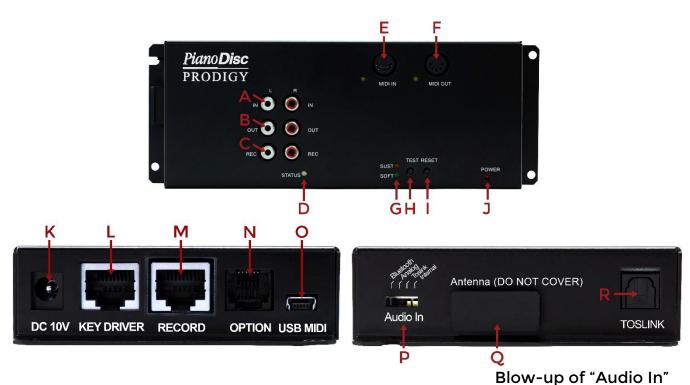

- A. Analog Audio Input
- B. Analog Audio Output (to speakers)
- C. Record Output (for optional PianoDisc analog data recording)
- D. iQ Status (green = good signal)
- E. MIDI In
- F. MIDI Out
- G. Soft and Sustain Pedal Status
- H. Test (push to play all keys and pedals)
- I. Reset (push to reset CPU)
- J. Power Indicator
- K. DC 10V Power Input
- L. Key Driver Port
- M. Record (connect to ProRecord/ProScan)
- N. Option (Unused)
- O. USB MIDI (connect to computer or mobile device)
- P. Audio Input Selector
- Q. Bluetooth Antenna
- R. TOSLINK Digital Audio Input

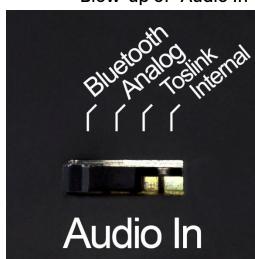